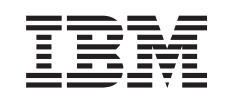

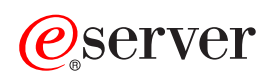

iSeries BOOTP

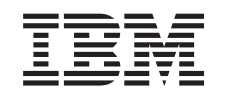

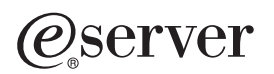

iSeries BOOTP

**© Copyright International Business Machines Corporation 2000. Reservados todos los derechos.**

# **Contenido**

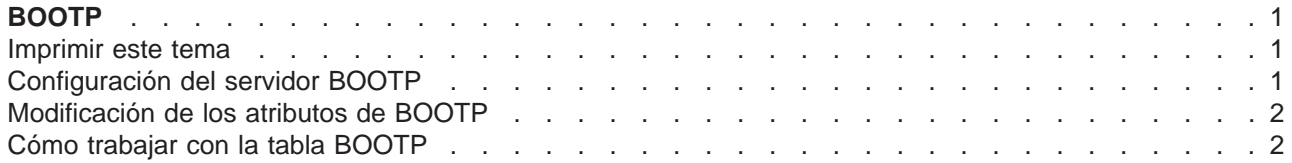

# <span id="page-6-0"></span>**BOOTP**

El protocolo de arranque, o BOOTP, proporciona un método dinámico para asociar estaciones de trabajo a servidores. También ofrece un método dinámico para asignar direcciones IP (protocolo Internet) de las estaciones de trabajo y los orígenes de IPL (carga inicial del programa).

BOOTP es un protocolo TCP/IP. Permite a un cliente encontrar su dirección IP y el nombre de un archivo de carga en un servidor de la red. Los clientes utilizan BOOTP para encontrar esta información sin la intervención del usuario del cliente.

El servidor BOOTP permanece a la escucha en el puerto 67 por todos conocido del servidor BOOTP, que también utiliza DHCP (protocolo de configuración dinámica de sistema principal). Por este motivo, BOOTP y DHCP no pueden operar al mismo tiempo en el mismo sistema (DHCP es el método preferido para dar soporte a los clientes de BOOTP). Cuando el servidor recibe una petición del cliente, busca su dirección IP y le devuelve una respuesta. Esta respuesta contiene tanto la dirección IP del cliente como el nombre del archivo de carga. A continuación, el cliente inicia una petición TFTP (protocolo trivial de transferencia de archivos) al servidor para obtener el archivo de carga.

Consulte los siguientes temas para obtener más información acerca de cómo trabajar con BOOTP.

- v **Configuración del servidor BOOTP**
- v **[Modificación de los atributos de BOOTP](#page-7-0)**
- v **[Cómo trabajar con la tabla BOOTP](#page-7-0)**

Puede trabajar con las propiedades del servidor BOOTP mediante iSeries Navigator, que es la interfaz gráfica de usuario (GUI) de OS/400.

Puede utilizar la sección Imprimir este tema para imprimir los artículos de BOOTP.

#### **Imprimir este tema**

Para ver o bajar la versión PDF, seleccione [BOOTP](rzal4.pdf) (alrededor de 54 KB o 16 páginas).

Para guardar un archivo PDF en la estación de trabajo con el fin de visualizarlo o imprimirlo, siga estos pasos:

- 1. Abra el archivo PDF en el navegador (pulse el enlace anterior).
- 2. En el menú del navegador, pulse **Archivo**.
- 3. Pulse **Guardar como...**
- 4. Navegue hasta el directorio en el que desea guardar el archivo PDF.
- 5. Pulse **Guardar**.

Si necesita Adobe Acrobat Reader para ver o imprimir estos PDF, puede bajar una copia del [sitio Web de](http://www.adobe.com/prodindex/acrobat/readstep.html) [Adobe](http://www.adobe.com/prodindex/acrobat/readstep.html) (www.adobe.com/prodindex/acrobat/readstep.html).

## **Configuración del servidor BOOTP**

Utilice el mandato Configurar TCP/IP BOOTP (CFGTCPBP) para configurar el servidor BOOTP. A continuación se indican dos maneras distintas de acceder al indicador de este mandato:

- Especifique el mandato CFGTCPBP.
- v Especifique el mandato Configurar aplicaciones TCP/IP (CFGTCPAPP) en la línea de mandatos y seleccione la opción **4** (Configurar BOOTP).

Una vez que haya especificado el mandato, aparecerá la siguiente pantalla:

<span id="page-7-0"></span>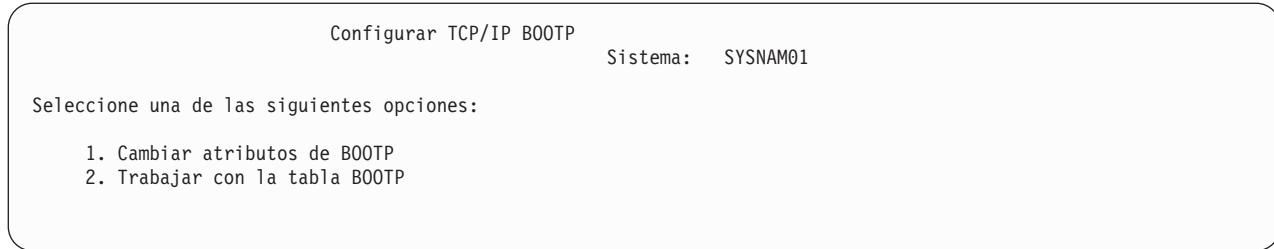

Figura 1. Configurar TCP/IP BOOTP

Para controlar el servidor BOOTP se utilizan los siguientes mandatos de OS/400:

- v El mandato Cambiar atributos de BOOTP (CHGBPA) permite a los administradores establecer los atributos configurables del servidor BOOTP.
- v El mandato Trabajar con tabla BOOTP (WRKBPTBL) permite a los administradores trabajar con la tabla BOOTP.

### **Modificación de los atributos de BOOTP**

Seleccione la opción **1** (Cambiar atributos de BOOTP) en la pantalla Configurar TCP/IP BOOTP (o bien teclee sencillamente CHGBPA y pulse F4) para ver la pantalla Cambiar atributos de BOOTP. El parámetro AUTOSTART controla si el servidor BOOTP debe arrancarse automáticamente cuando lo haga TCP/IP con el mandato STRTCP.

**Nota:** debe tener la autorización especial \*IOSYSCFG para poder efectuar cambios en los atributos de BOOTP con el mandato CHGBPA.

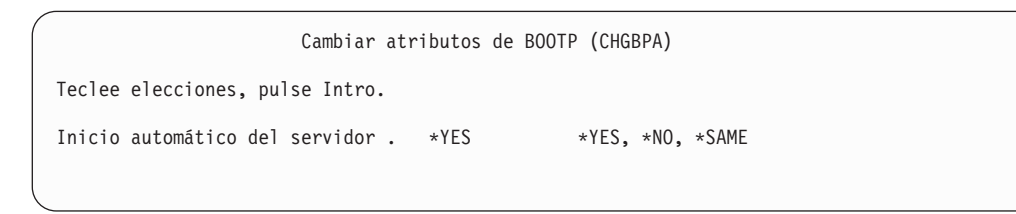

Figura 2. Cambiar atributos de BOOTP (CHGBPA)

### **Cómo trabajar con la tabla BOOTP**

Seleccione la opción **2** (Trabajar con la tabla BOOTP) en la pantalla Configurar TCP/IP BOOTP (o especifique sencillamente WRKBPTBL) para ver la pantalla Trabajar con la tabla BOOTP.

El administrador utiliza la pantalla Trabajar con la tabla BOOTP para añadir, cambiar, eliminar o visualizar una entrada de la tabla BOOTP.

Si desea obtener información acerca de cómo trabajar con la tabla BOOTP, vea el manual [IBM Network](http://publib.boulder.ibm.com/pubs/html/netcom/v1r2as4.htm) [Station Manager para AS/400,](http://publib.boulder.ibm.com/pubs/html/netcom/v1r2as4.htm) SC10-3088-01 (SC41-0632).

|                 |                                                                | Trabajar con la tabla BOOTP<br>Sistema: | SYSNAM01                      |
|-----------------|----------------------------------------------------------------|-----------------------------------------|-------------------------------|
|                 | Teclee opciones, pulse Intro.<br>1=Añadir 2=Cambiar 4=Eliminar | 5=Visualizar                            |                               |
| 0 <sub>pc</sub> | Nombre<br>sist. ppal.<br>cliente<br>act@1.ibm.com              | Dirección<br>MAC.<br>02.01.8C.06.34.98  | Dirección<br>ΙP<br>9.130.42.1 |

Figura 3. Trabajar con la tabla BOOTP (WRKBPTBL)

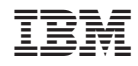

Impreso en España